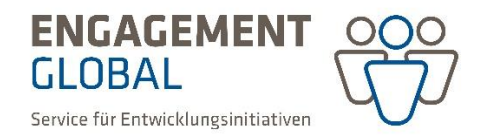

# **Hinweise zur Anmeldung der Projekte über das Antragsportal**

Jahresplanung 2024

Die Anmeldung der Projekte erfolgt ausschließlich über das Antragsportal von Engagement Global [\(www.antragsportal.de\)](http://www.antragsportal.de/). Um Ihre Jahresplanung erstellen zu können, müssen Sie registriert sein und die Trägerprüfung bei bengo über das Antragsportal abgeschickt haben.<sup>1</sup> Bitte melden Sie **alle** Projekte an, die Sie 2024 neu beginnen möchten.

# **Vorgehensweise**

Nach Anmeldung im Portal klicken Sie auf den Reiter "Trägerdaten", dort wählen Sie "Jahresplanung erstellen" aus. Mit dem Button "Vorhaben hinzufügen" öffnet sich das Fenster zur Eingabe der folgenden Informationen:

# **Kurztitel des Projektes**

Aus der Bezeichnung sollte die Zielsetzung klar hervorgehen, nicht die Maßnahmen; zum Beispiel "Verbesserung der Bildungssituation in xy", nicht "Bau einer Schule in xy".

# **Fördertitel**

Bitte aus der Dropdown-Liste einen Fördertitel auswählen. Informationen zu den Förderbedingungen der verschiedenen Titel finden Sie in der Übersicht (Anlage 2).

# **Schwerpunkt**

**.** 

Für die Fördertitel Private Träger (PT), PT – Least Developed Countries (LDC), Sonderinitiative Transformation der Agrar- und Ernährungssysteme (SI AGER) und Sonderinitiative Geflüchtete und Aufnahmeländer (SI GA), öffnen sich Dropdown-Listen, aus denen ein Schwerpunkt ausgewählt werden muss.

# **Art des Vorhabens** (bei Fördertitel Private Träger, Private Träger – LDC)

Die Standardauswahl im Fördertitel Private Träger und Private Träger – LDC ist die Anmeldung eines "normalen Projekts" als Art des Vorhabens.

Einer Auswahl "Globalprogramm" oder "Multi-Akteurs-Partnerschaften (MAP)" sollte ein entsprechendes Beratungsgespräch mit dem BMZ oder bengo vorausgegangen sein. Sollten Sie ein Globalprogramm oder eine MAP bei den Sondertiteln anmelden wollen, geben Sie dies bitte in der stichwortartigen Beschreibung (siehe unten) an.

<sup>1</sup> **Erstantragsteller**, die noch keine Förderung über die W.P. Schmitz-Stiftung oder die Stiftung Nord-Süd-Brücken erhalten haben, können grundsätzlich keine Projekte in der Jahresplanungsabfrage anmelden. Für weitere Informationen wenden Sie sich bitte an die für Sie zuständige Stiftung:

Alte Bundesländer [W.P. Schmitz-Stiftung](https://www.schmitz-stiftungen.de/de/schmitz-stiftungen/w-p-schmitz-stiftung/#:~:text=W.P.%20Schmitz-Stiftung.%20Die%20W.%20P.%20Schmitz-Stiftung%20wurde%20von,vornehmlich%20die%20F%C3%B6rderung%20von%20%C3%B6rtlichen%20Selbsthilfema%C3%9Fnahmen%20in%20)

Neue Bundesländer [Stiftung Nord-Süd-Brücken](https://nord-sued-bruecken.de/)

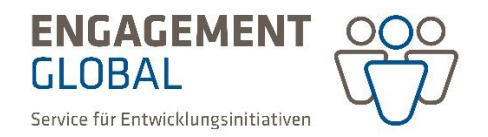

## **Stichwortartige Beschreibung des Vorhabens**

Bitte stichwortartig Ausgangsproblem, Zielsetzung und Maßnahmen benennen.

## **Umsetzungsplanung**

## geplanter **Abgabetermin für Projektantrag**

Bitte beachten Sie, dass die A-Priorität im Titel Private Träger mit Ablauf des 15. März 2024 gegenstandslos wird, sollte bis zu diesem Zeitpunkt Ihr vollständiger Projektantrag nicht vorliegen. Planen Sie ein realistisches Anfangsdatum und berücksichtigen Sie die Vorlaufzeit, die Ihre Projektpartner vor Ort brauchen.

**geplanter Projektbeginn**

Ein Projektbeginn wird bei entsprechender Priorisierung und frühzeitiger Einreichung voraussichtlich im Frühjahr 2024 möglich sein. Bitte beachten Sie, dass zwischen dem Einreichen des Projektantrags und dem geplanten Projektbeginn mindestens 4 Monate liegen sollten.

**Ihre Priorisierung**

Falls Sie mehr als ein Projekt anmelden, geben Sie bitte Ihre eigene Priorisierung an (1 bis X, wobei 1 die höchste Priorität ist)

## **Projektland**

Bei Projekten in mehreren Ländern können mit "+" weitere Zeilen eingefügt werden. Bei Projekten in Schwellenländern (Brasilien, Mexiko, Indien, Indonesien und Südafrika, China) können in der Regel Basisinfrastruktur, wie zum Beispiel Baumaßnahmen im Gesundheits- und Bildungsbereich oder punktuell wirksame soziale Projekte, nicht gefördert werden. Vielmehr sollte der Fokus auf der Meso- oder Makroebene liegen.

#### **Projektort**

Sofern das Projekt in mehreren Ländern durchgeführt wird, geben Sie weitere Orte mit Komma getrennt ein.

# **Projektlaufzeit**

Angabe des Haushaltsjahres, in dem das Projekt endet.

#### **Zu beantragende Zuwendungen je Haushaltsjahr**

Angabe der zu beantragenden Summen der Zuwendung je Haushaltsjahr.

Beim Klick auf "Weiter" erscheint nun die Zusammenfassung des Eintrags. Nun können über den "+" Button weitere Vorhaben hinzugefügt werden. Vorhandene Einträge können bearbeitet oder gelöscht werden.

Im nächsten Schritt reichen Sie die Jahresplanung elektronisch ein. Wichtig hierbei ist: Pro Träger kann **nur einmalig eine Liste** eingereicht werden. Nach dem elektronischen Versand ist keine Überarbeitung mehr möglich. Wenn Sie mehrere Projekte anmelden wollen, stellen Sie bitte sicher, dass die Liste erst versendet wird, wenn alle Vorhaben eingetragen sind. Entwürfe der Liste können zwischengespeichert werden.